# 連絡先

第26回日本脳腫瘍の外科学会 事務局 国際医療福祉大学三田病院 脳神経外科 事務局長:大山 健一 〒108-8329 東京都港区三田1-4-3 TEL:03-3451-8121

運営事務局 株式会社ドゥ・コンベンション内 〒101-0063 東京都千代田区神田淡路町2-23、5F TEL:03-5289-7717 FAX:03-5289-8117 E-mail:bts2021-office@umin.ac.jp

## 演題発表

### ≪現地参加の座長の先生方へ≫

担当セッション開始予定時刻の15分前までに担当会場へお越しいただき、口演会場右手前方にある進行席のス タッフまでお声がけください。

開始のアナウンスはありませんので、定刻になりましたら、セッションを開始してください。 進行はお任せいたしますが、担当セッションの時間を厳守いただきますようお願いいたします。

#### ≪現地参加の口演発表の先生方へ≫

1)発表時間

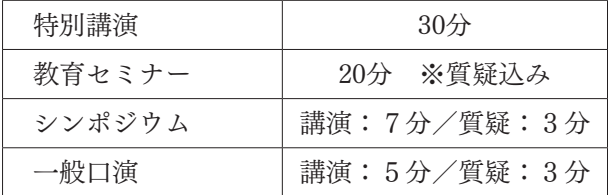

※プログラムの円滑な進行のため、時間の厳守でお願いいたします。

2)PC 受付は東京ドームホテル地下1階 天空前ホワイエにございます。ご発表の30分前までに必ず受付を お済ませください。

PC 受付時間 9月9日(木)… 8:15~17:00

```
9 月10日(金)… 8:10~15:00
```
- 3)ご発表セッションの開始15分前までには会場内の次演者席にて待機してください。
- 4)口演はすべて PC による発表のみです。
- 5)スクリーンは1面です。スクリーンサイズ4:3になります。
- 6)音声は使用できません。
- 7)発表データのファイル名は、「発表日 演題番号 演者氏名」としてください。 例:0909-O01-1 名古屋太郎
- 8)ご発表時は、演台上のマウス・ページ送りスイッチにて、ご自身で操作を行ってください。
- 9)データを持参される場合(Windows のみ) ・データは USB メモリーでお持ちください。
- ・上記メディア以外はご使用になれませんのでご注意ください。
- ・口演会場では Windows10、Power Point 2010、2013、2016がインストールされた PC を用意いたします。
- ・発表データにリンクファイル(静止画・グラフ等)がある場合は、PowerPoint ファイルとリンクファ イルを1つのフォルダにまとめて保存してください。
- ・発表データは以下のフォントを推奨します。 日本語:MS ゴシック、MSP ゴシック MS 明朝、MSP 明朝 英 語: Arial、Arial Black、Century、Century Gothic、Times New Roman
- ・発表データ作成後、事前に必ずウィルスチェックと、作成に使用されたパソコン以外での動作確認をお 願いいたします。
- ・ご提出いただいた発表データは、事務局にて責任を持って消去いたします。

10)PC を持参される場合(Window、Macintosh とも可)

- ・動画を使用する場合、Macintosh をご利用の場合はご自身の PC をお持ちください。
- ·バックアップ用データとしてメディア (USB メモリー) もお持ちください。
- ・必ずパソコン付属の電源アダプターをお持ちください。
- ・会場にて接続するケーブルのコネクター形状は Mini D-Sub15pin 又は HDMI です。この形状に合った パソコンをご用意いただくか、もしくはこの形状に変換するコネクターをご持参ください。

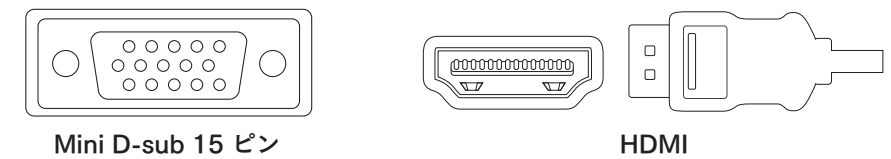

- ・パスワード設定、スクリーンセーバー、省電力設定はあらかじめ解除してください。
- ・ご発表後、口演会場内のオペレーター席でパソコンを返却いたします。

# ≪リモート参加の座長、演者の先生方へ≫

リモートで参加いただく司会/座長・演者の方は、Web 会議システム「Zoom」をご利用いただきます。

### 〈事前準備〉

- 1.接続機器(PC)の準備を行う Zoom では Windows、Mac に対応しております。サポートされている利用可能な機器(OS のバージョ ン等)をご確認ください。 詳細は Web 会議システム「Zoom」公式ホームページの「Windows、macOS、Linux のシステム要件」 をご参照ください。スマートフォン・タブレット等でのご参加はお控えください。 途中でバッテリーがなくならないよう電源アダプターのご用意をお願いいたします。
- 2.参加場所、インターネット環境の準備と設定を行う 周辺雑音や他会話が聞こえることや電話がかかってきて中断することのない、セッション進行に支障 のない場所を確保してください。

安定したインターネット環境を確保してください。

# 原則、有線 LAN 接続をお願いいたします。

Wi-Fi も使用可能ですが、通信が安定しない場合があり、トラブルが発生する可能性があります。

3. 付属設備の準備と設定(マイク、スピーカー、Web カメラ)を行う

①マイク、スピーカー

事前に Zoom のオーディオ設定でマイク、スピーカーをテストし、音量を確認してください。Zoom の音量の他に、PC 本体の音量設定も確認してください。

PC 内蔵のマイク、スピーカーでも可能ですが、ハウリングやエコーなどトラブルが発生しやすいた め、Web 会議用のマイク、スピーカー、ヘッドセット(マイク付きヘッドフォンなど)を利用する ことを推奨いたします。

②Web カメラ

セッション中は Web カメラでご自身の映像を視聴者に配信いたします。Web カメラのご用意がな い場合は音声のみを配信いたします。

- 4.Web 会議システム「Zoom」をインストールする(無料) 当日オンラインでセッションに参加する際、名前は「演題番号:漢字氏名(例:S1-1:香川 太郎)」と してください。
- 5.Zoom のテストミーティングを行う 事前に各自にて Zoom のテストミーティングに参加し、Zoom に慣れていただき、セッション参加前 に必ず当日使用する PC のマイクならびにスピーカー等のテストを行ってください。 ※モバイルで Zoom アプリを使用している場合は、http://zoom.us/test でテストミーティングに参加 し、指示に従ってビデオまたはオーディオをテストしてください。 Zoom テストミーティング:http://zoom.us/test
- 〈当日準備〉
	- 1.学会ホームページに掲載いたします「座長・演者の方はこちらから」のボタンよりお入りいただき Zoom を起動してください。 視聴者と WEB 参加の座長・演者用の Zoom URL は異なります。 ※セッション開始 30分前までにログインをお願いいたします。 ※必ず安定したインターネット環境で参加をお願いいたします。 ※前のセッションが開始された後から接続が可能です。Zoom の操作が不慣れな方は早めに接続をお 願いします。
	- 2.セッションに参加する際、参加表記氏名は「演題番号:漢字氏名(例:S1-1:香川太郎)」としてください。 ログイン後は、プログラムに沿って進行が進んでいますので、ご自身のセッション時間になるまでそ のままお待ちください。 (プログラム開始前のログインの場合は、一旦「待機室」でお待ちいただきます。)
	- 3.ご自身のセッション時間になりましたら、マイク・Web カメラをオンに切り替えてください。 ※ご自身のセッション中はライブ配信視聴ページではなく、Zoom 上でのみご参加ください。ハウリ ングやエコーなどトラブルを防ぐため、ご協力をお願いいたします。 ※使用していないアプリケーションは完全に終了してください。 ※マイク音声ミュートの確認:発言する時以外は必ず音声をミュートにしてください。音声のハウリ ング等の原因となります。

※Web カメラの確認:Web カメラを ON にする場合は、関係のない人が映り込まないようご注意くだ

さい(必要に応じてバーチャル背景機能等をご活用ください)。

※運営事務局(ホスト)側からの制御:

- ・マイク音声ミュートを忘れた場合に、ミュートを操作させていただく場合がございます。
- ・セッション中に接続が不安定になってしまい、セッションの進行に支障があると判断される場合 には、強制的に一旦切断をさせていただく場合がございます。

#### ≪リモート参加の座長の先生方へ≫

- 1)セッション進行について 時間内で終了するようにご協力ください。接続の不具合などトラブルの発生も予想されますが、臨機 応変な対応にご協力をお願いいたします。 ・演者は現地発表、ライブ参加(リモート)発表の2パターンになります。
	-
- 2)セッション中~質疑応答

定刻になりましたら運営事務局よりお声がけいたしますのでセッションを開始してください。

質疑応答は、以下の方法で受け付けます。

①会場の参加者

② Zoom ウェビナーの Q & A 機能を使用しての質問

(別途質問確認画面をご用意いたします)

※質疑応答時、リモート参加の演者の先生が、音声ミュート解除を忘れて音声が聞こえない場合、音 声ミュートを解除するようお声がけにご協力をお願いいたします。

※演者の先生がご講演中は、音声をミュートにし、WEB カメラをオフにしてください。

## ≪リモートライブ発表の演者の先生へ≫

- 1)セッション進行について 時間内で講演を終了するようにご協力ください。 接続の不具合などトラブルの発生も予想されますが、臨機応変な対応にご協力をお願いいたします。
- 2)セッション中~質疑応答

定刻になりましたら座長の進行に沿ってご発表を開始してください。 ご講演は先生の発表スライドを画面共有いただき、ご自身でスライドを送っていただきます。

### ≪学会での発表の際の COI 表記のお願い≫

- ・COI(利益相反)自己登録について【重要】 第26回日本脳腫瘍の外科学会で演題をご発表いただくにあたりまして筆頭演者が COI(利益相反)自己登 録を日本脳神経外科学会に対して完了していることが求められています。筆頭演者の方が COI 自己登録を 完了していない場合は、学会発表ができませんので、ご注意ください。自己登録が未了にもかかわらず完了 として発表されますと、「医学研究の COI に関する指針」に反する違反とみなされ措置がとられる可能性が ありますので、ご留意ください。
- ・学会での発表の際のお願い 口演発表の方は発表スライドの最初のスライド(演題名、演者名などが示してあるもの)の次のスライド に、過去1年間における COI 状態を開示してください。
- ・開示すべき COI がない例、ある例について以下にスライド見本を示します。
	- 1)開示すべき COI がない場合(スライド見本)

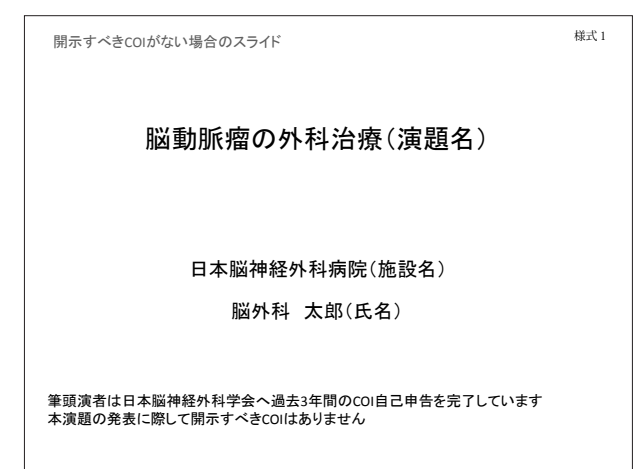

2)開示すべき COI がある場合(スライド見本)

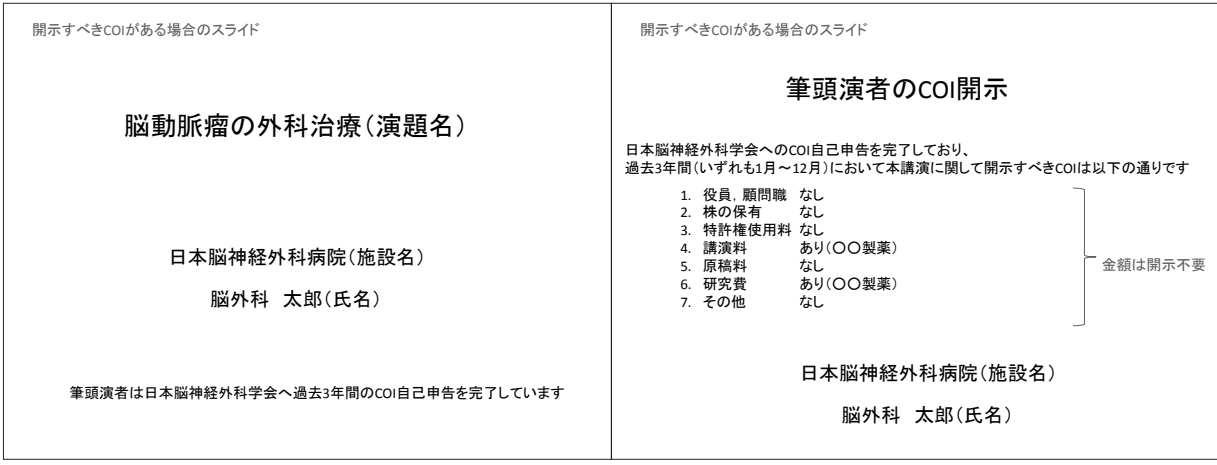